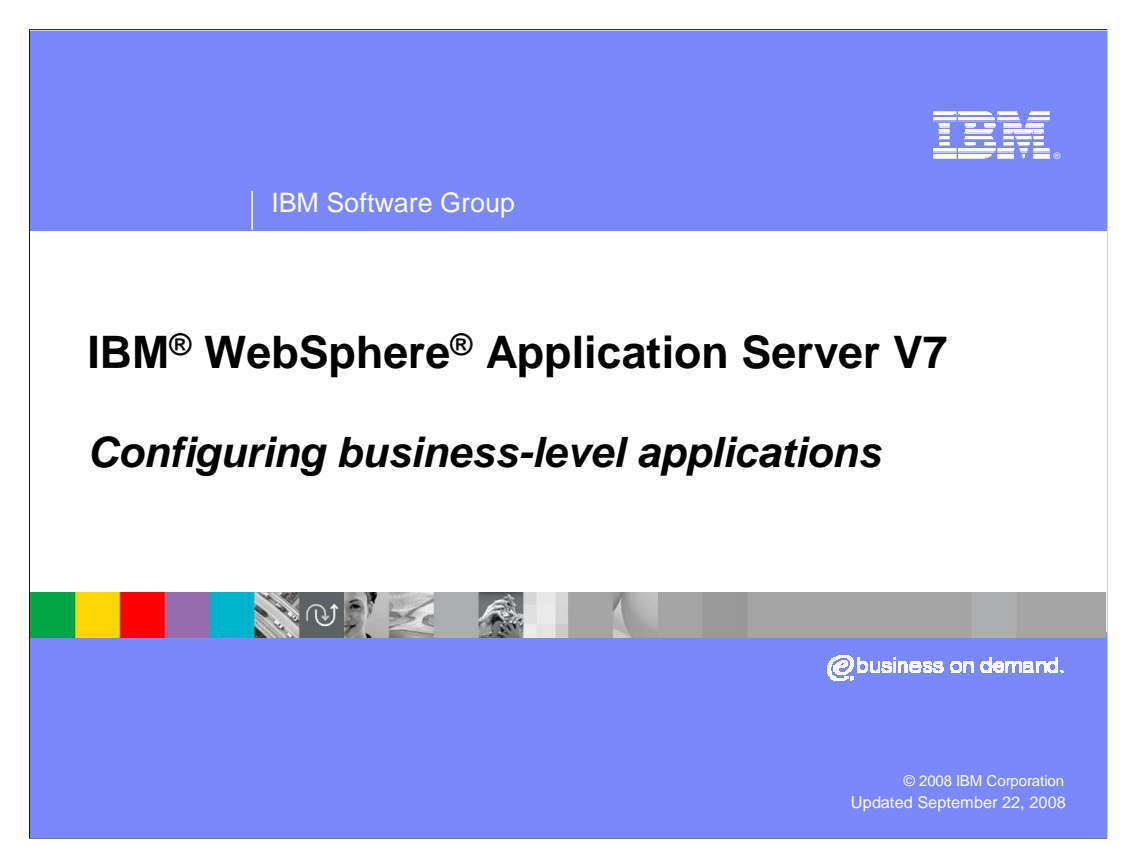

 This presentation will cover configuration of business-level applications in WebSphere Application Server V7.

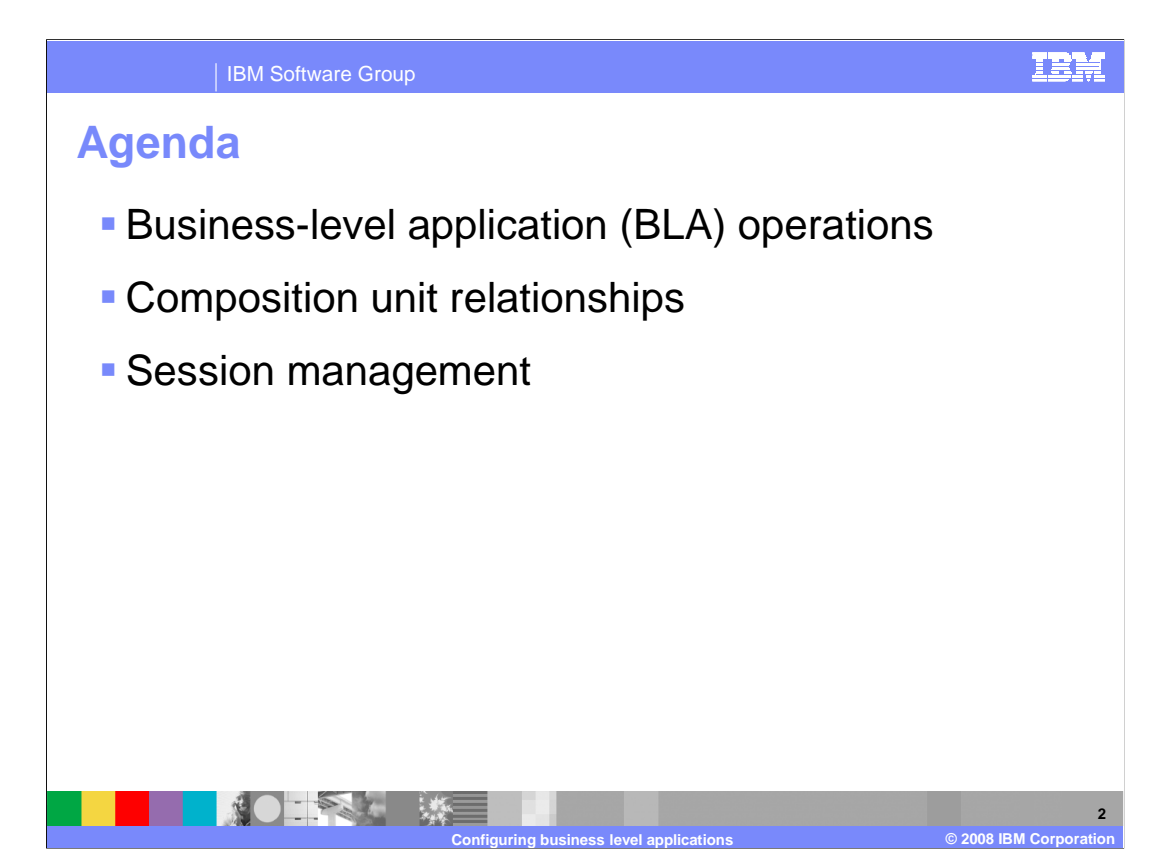

 This presentation will first go over business-level application operations, followed by composition unit relationships, and session management.

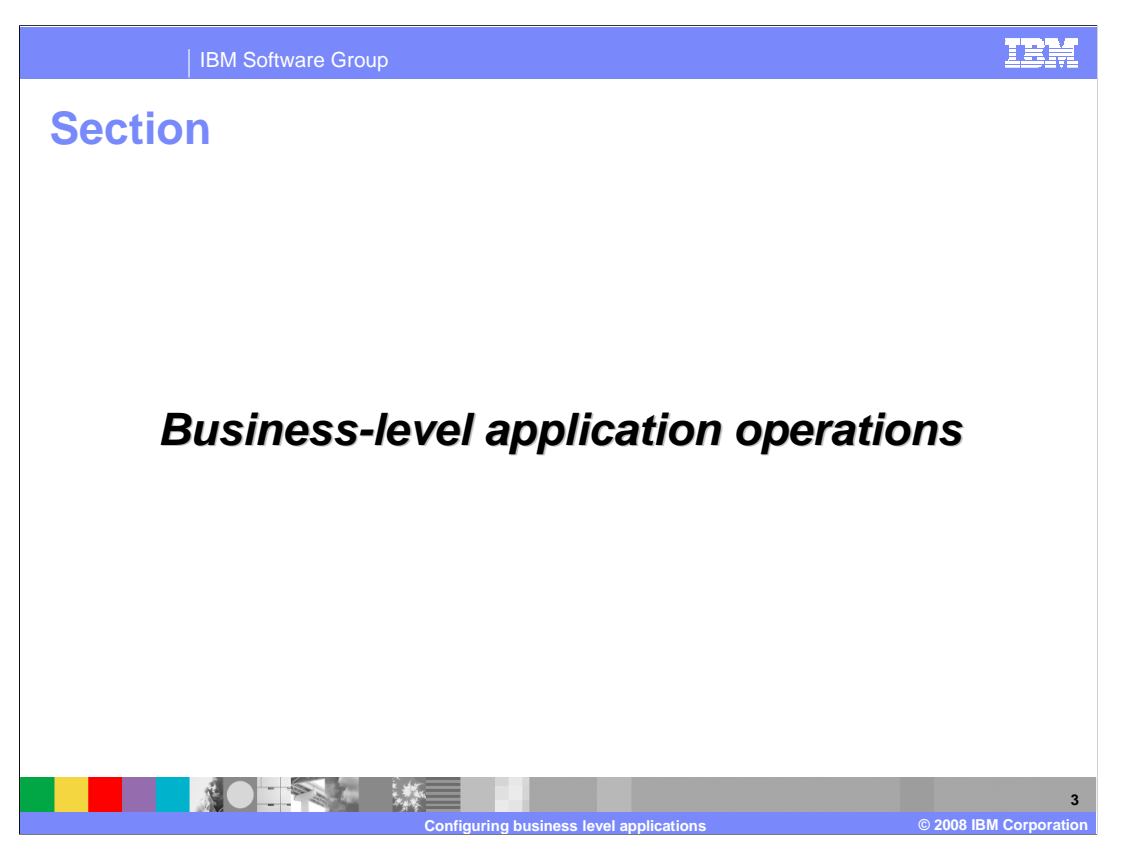

This section will cover configuration operations for business-level applications.

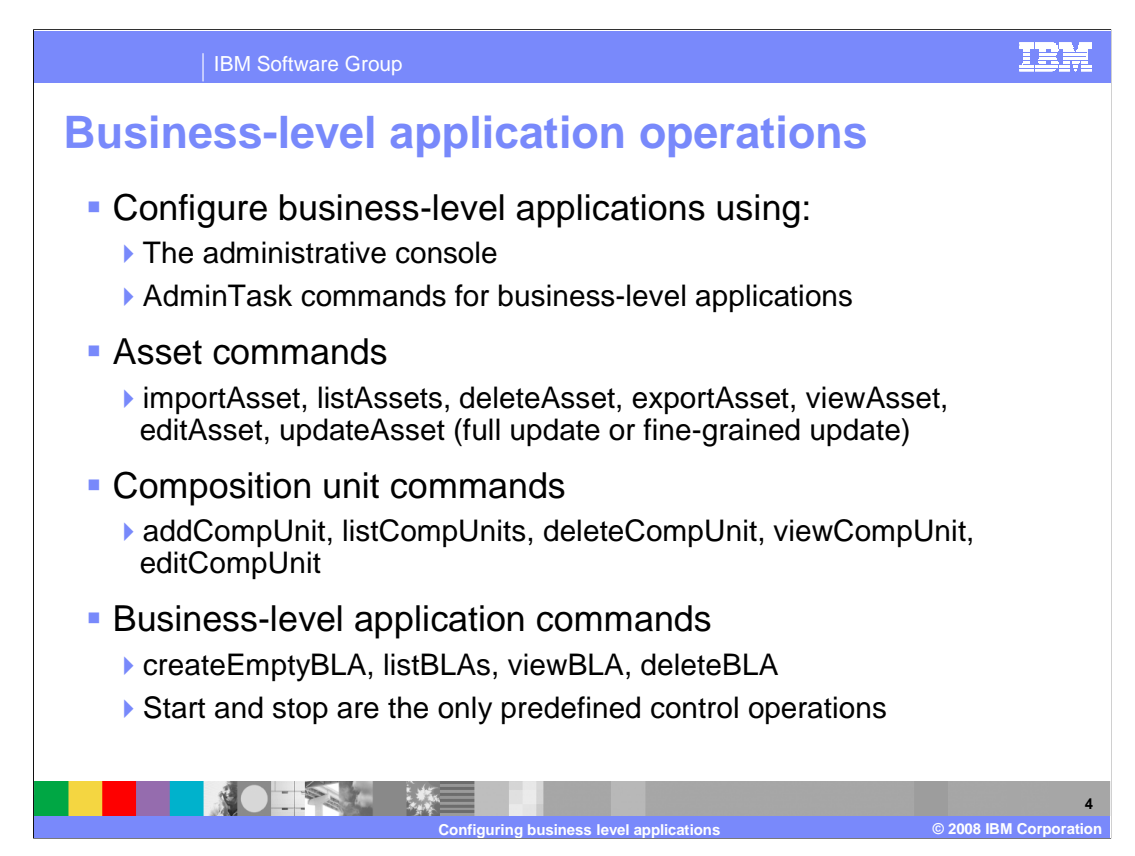

 Both the administrative console and wsadmin have been enhanced with support for working with business-level applications. This slide shows several new AdminTask commands in wsadmin that can be used for creating, displaying, and deleting assets, composition units, and business-level applications. Wsadmin also has commands for starting and stopping business-level applications.

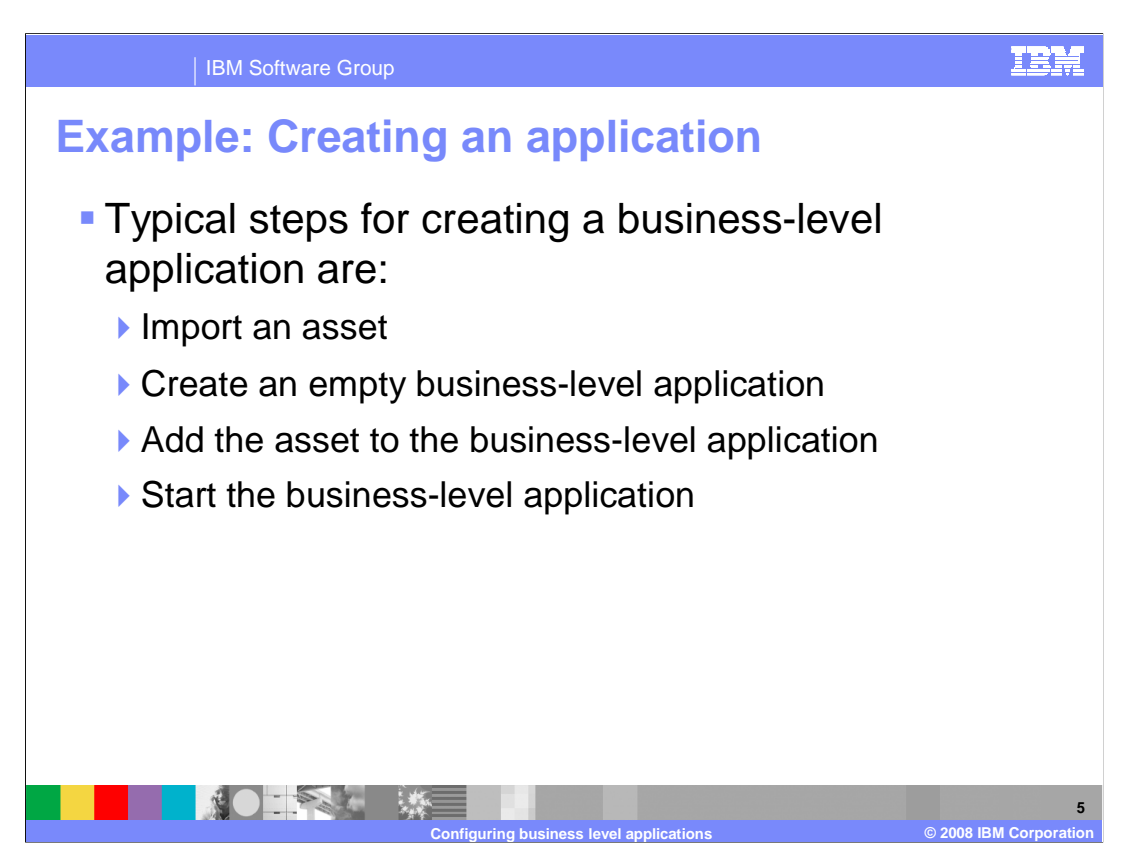

 To create a business-level application, first import an asset that you want to be a part of the application. Then create a new business-level application, and add the asset to it. You then have a business-level application that has one asset and can be started and stopped using the controls for business-level applications.

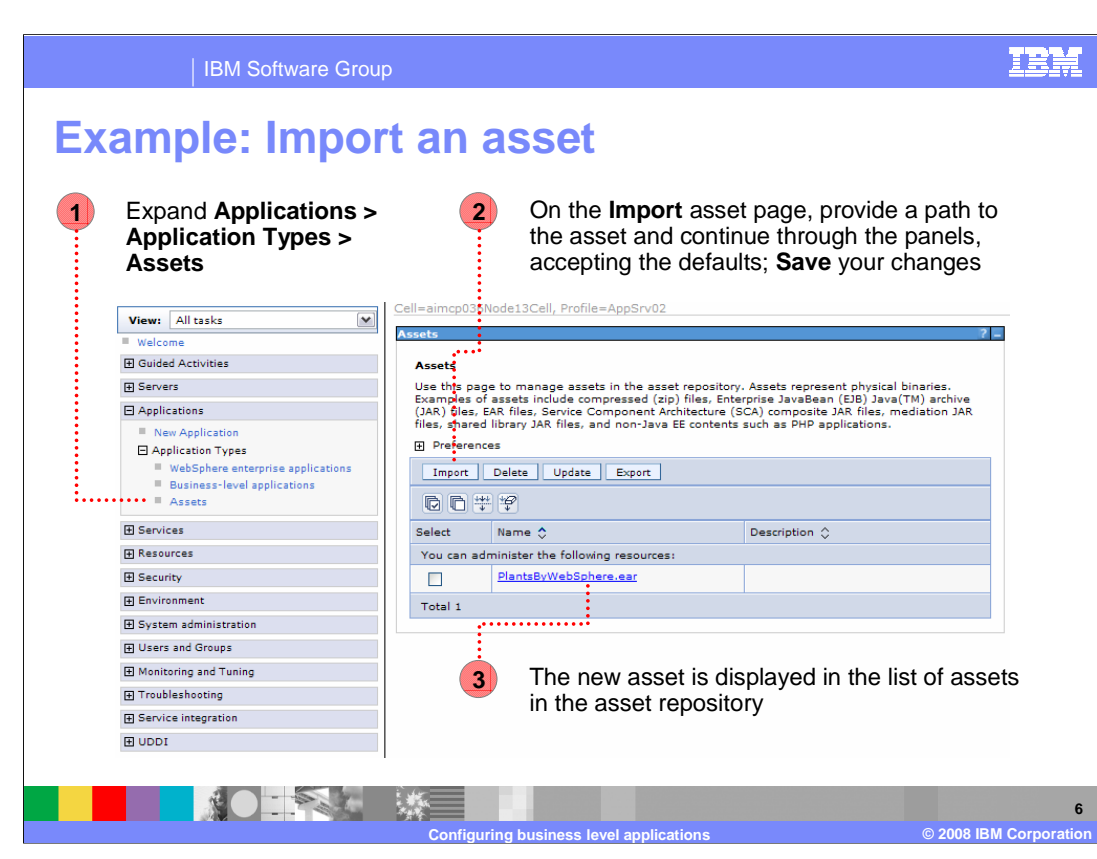

 This image shows the administrative console panel that lets you work with assets. After navigating to the "assets" panel, you can import, update, export, or delete assets. Always remember to save your changes, as well.

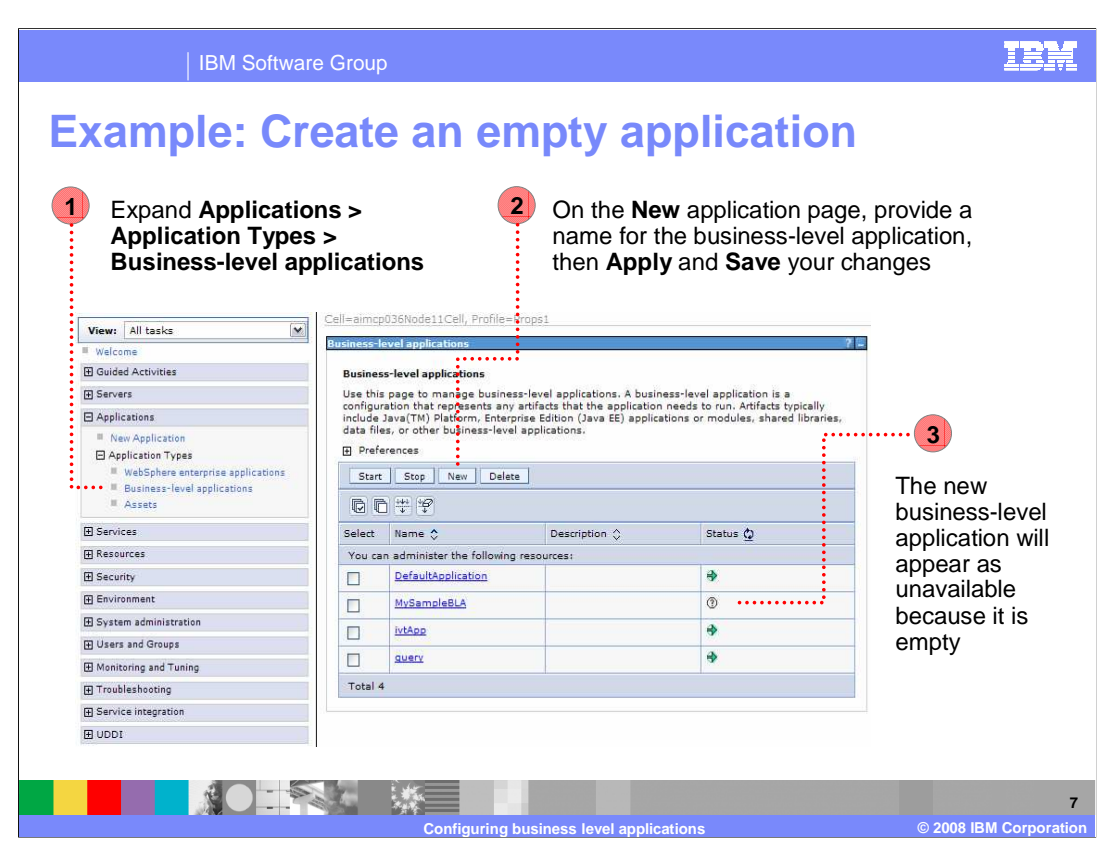

 To create a new, empty business-level application, navigate to "business-level applications" in the "application types" sub-menu. In addition to being able to create a business-level application, this is also where you can start and stop them. In this example, "MySampleBLA" is not available to be started, since it is newly created and does not contain any assets.

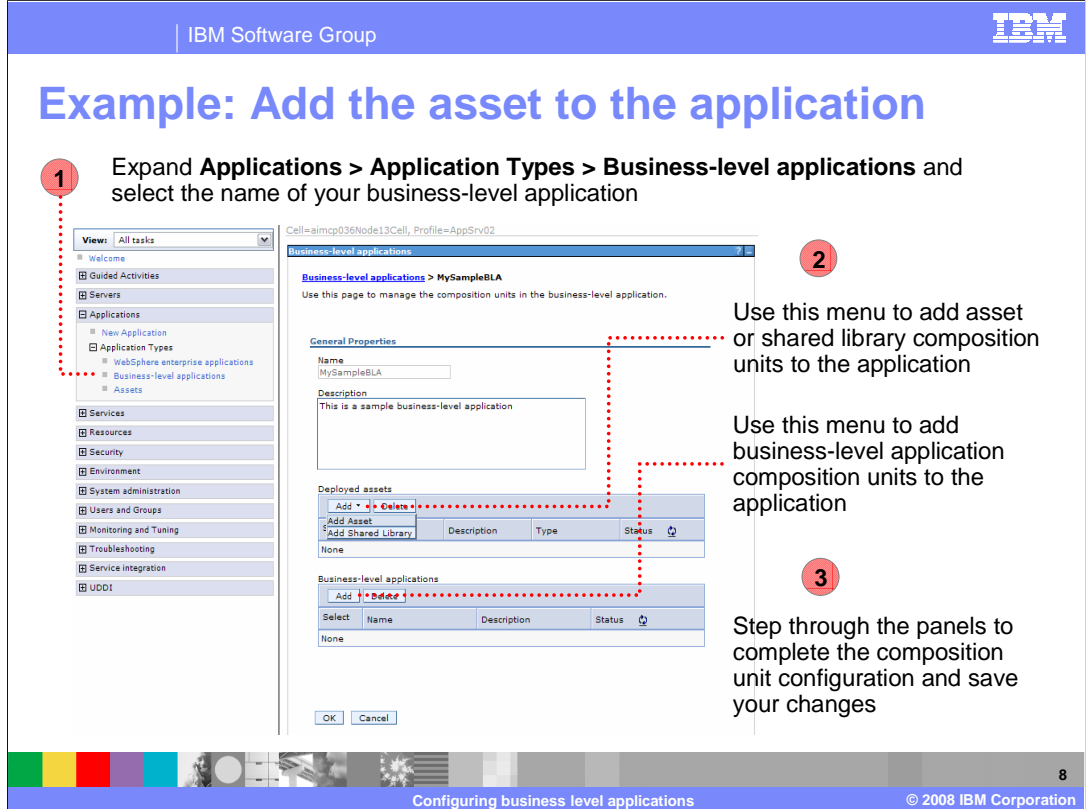

If you click on the name of a business-level application, you will see a panel that allows you to add assets, shared-libraries, or other business-level applications to the application.

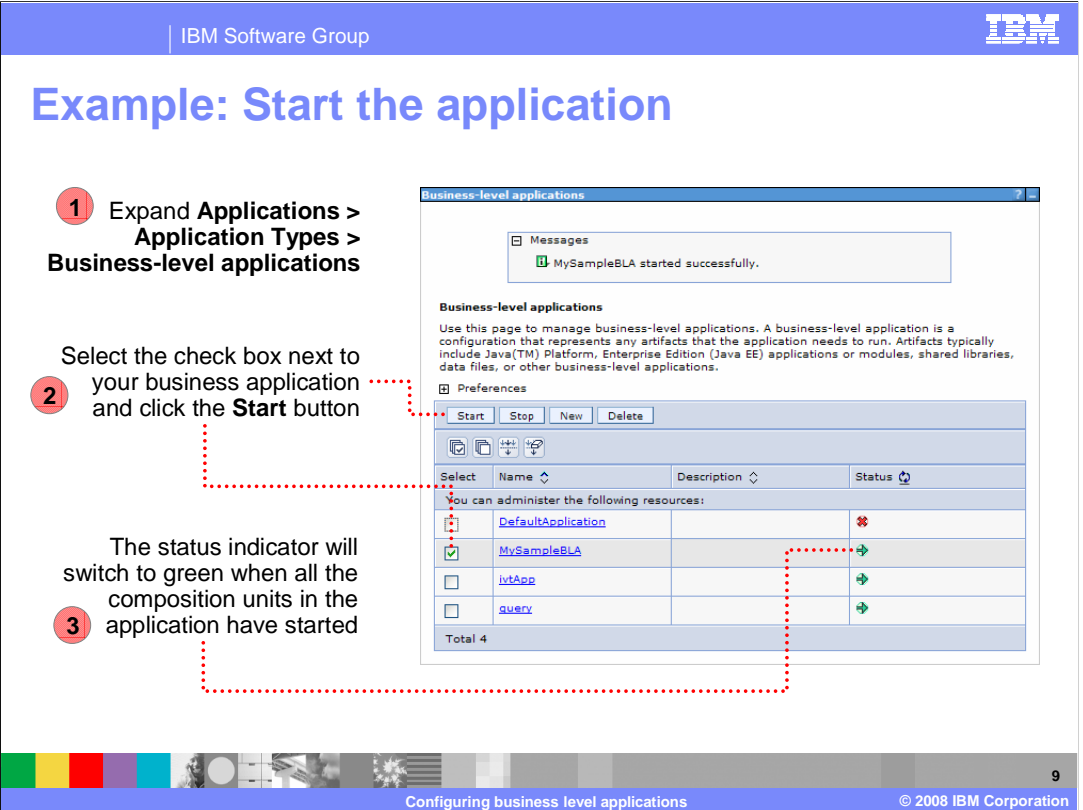

 Once you have added assets to your business-level application and saved your changes, you will be able to start and stop your business-level application, with controls similar to the ones used for Java EE enterprise applications.

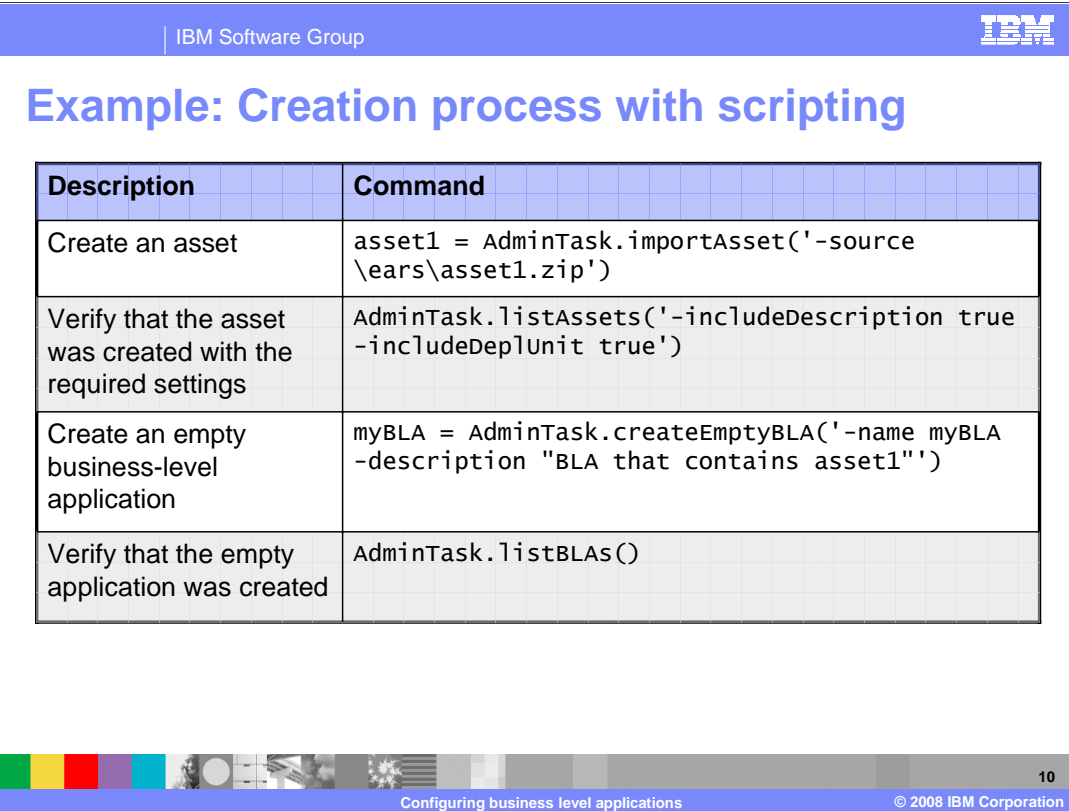

This table shows the equivalent wsadmin commands for creating an asset and a businesslevel application, and then using the "list" commands to verify that they were created.

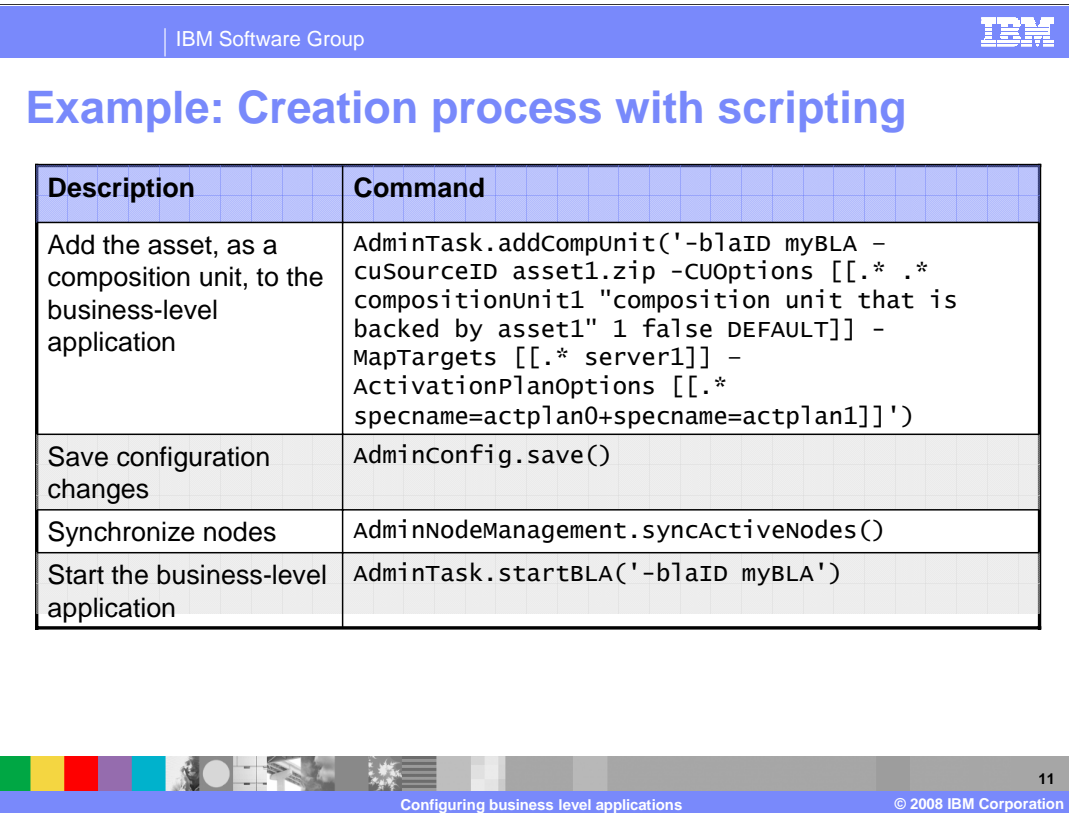

You can then add the asset to the business-level application, and after saving changes and synchronizing, start the application, with the wsadmin commands shown here.

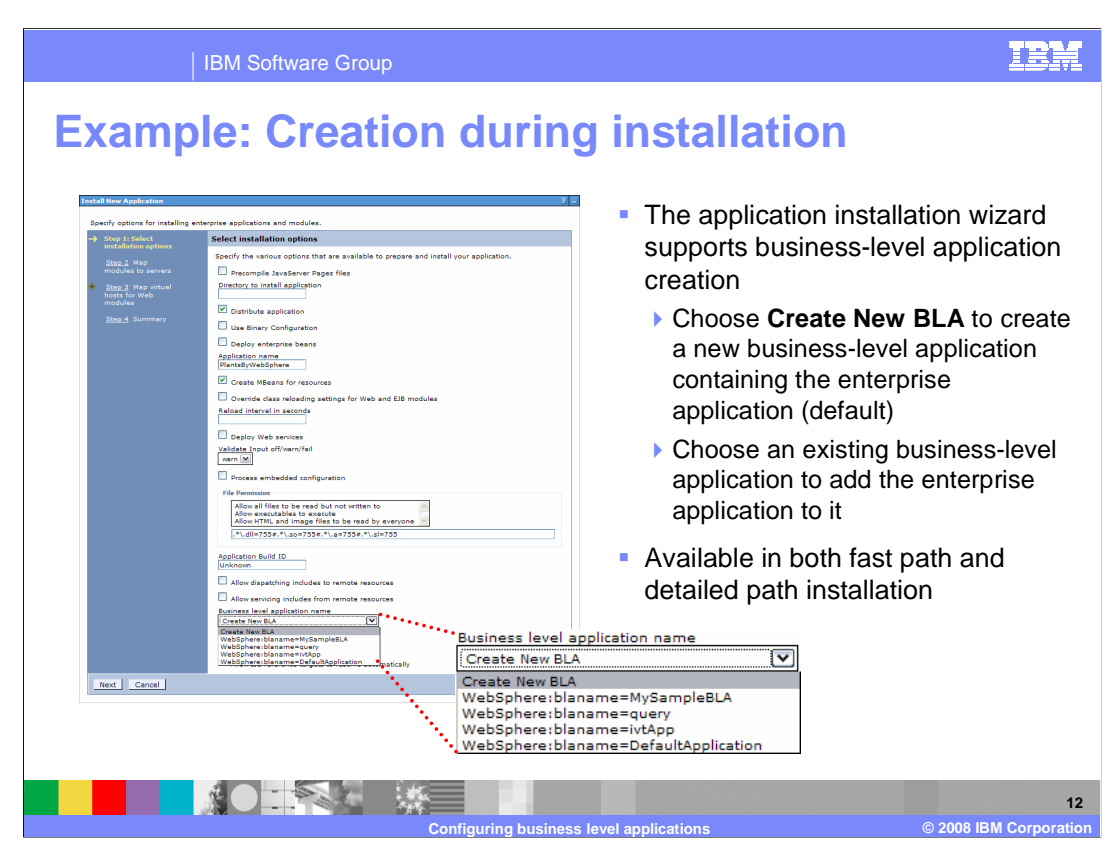

 You can also create a business-level application when installing an enterprise application. The highlighted menu lets you add an enterprise application to an existing business-level application or create a new one, directly from the installation wizard for enterprise applications. This option is available in both the "fast-path" and "detailed" installation wizards.

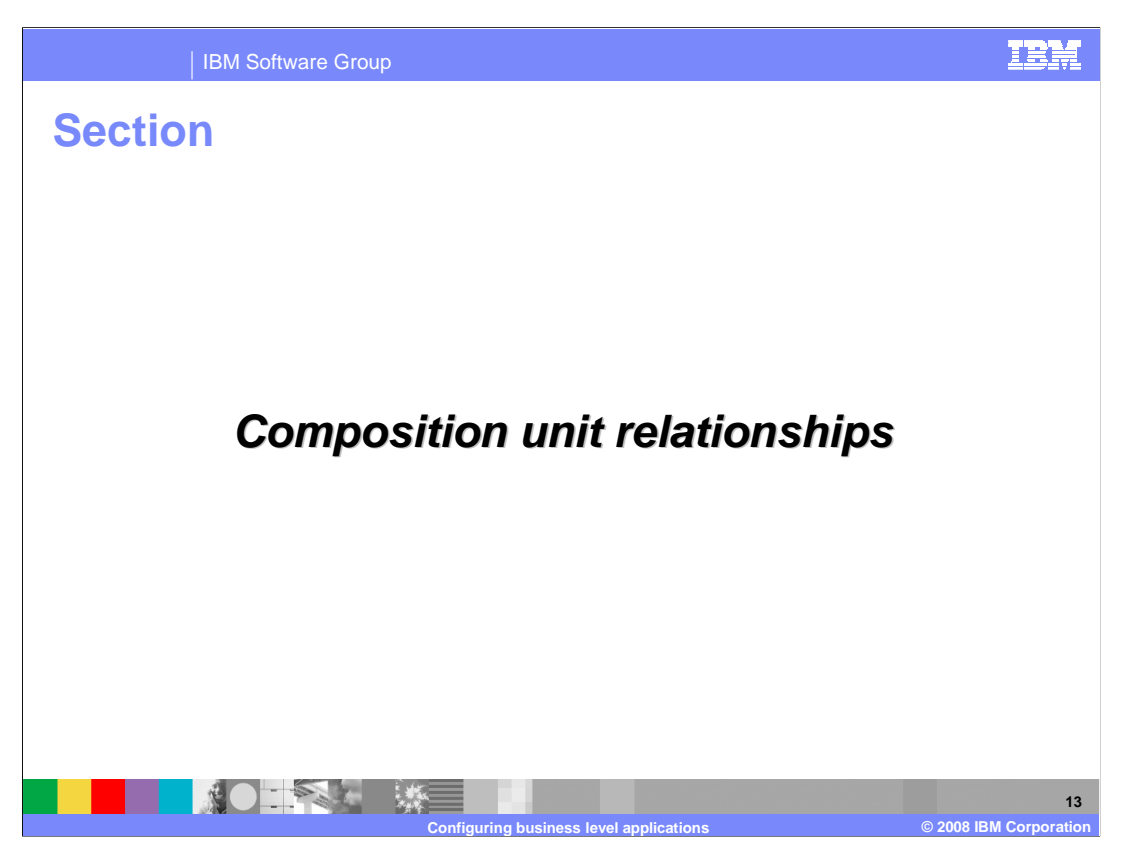

This section will discuss composition unit relationships.

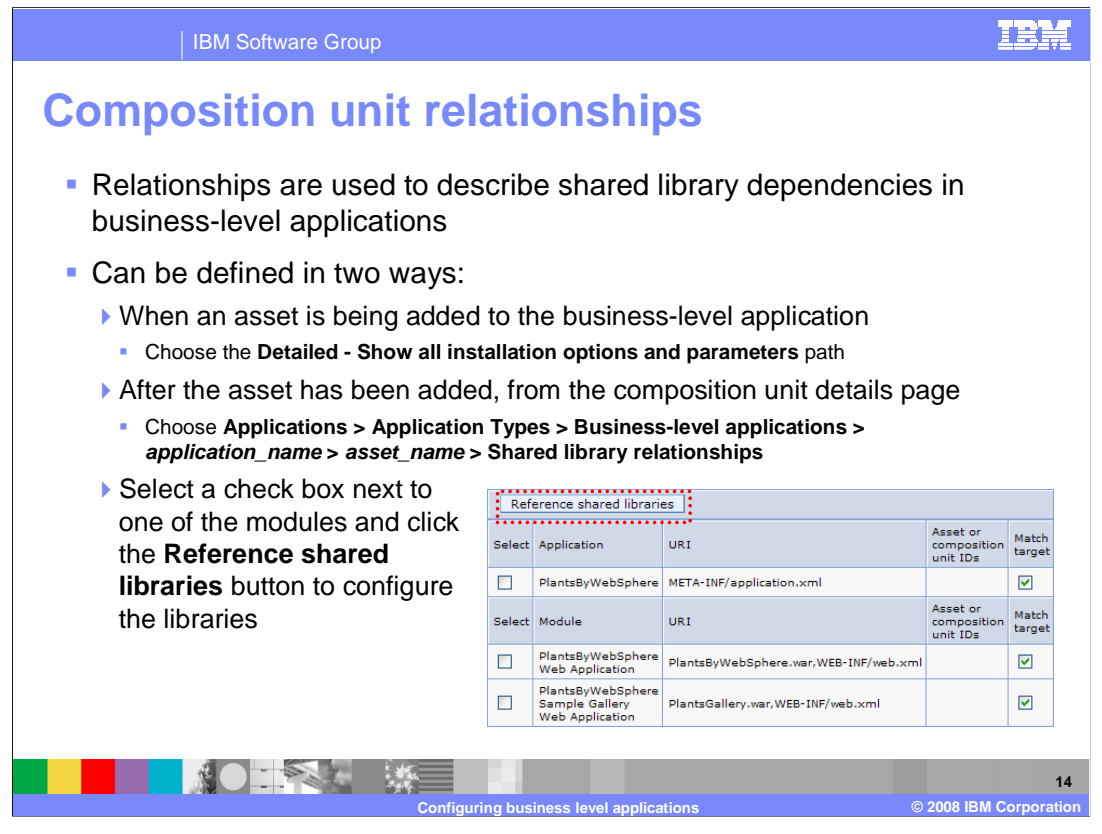

 Relationships are used to describe dependencies in business-level applications. You can define relationships by choosing the detailed path when adding an asset to your business- level application, or by navigating to the path shown here after installation. Select the modules that you want to associate with shared libraries, and click "reference shared libraries".

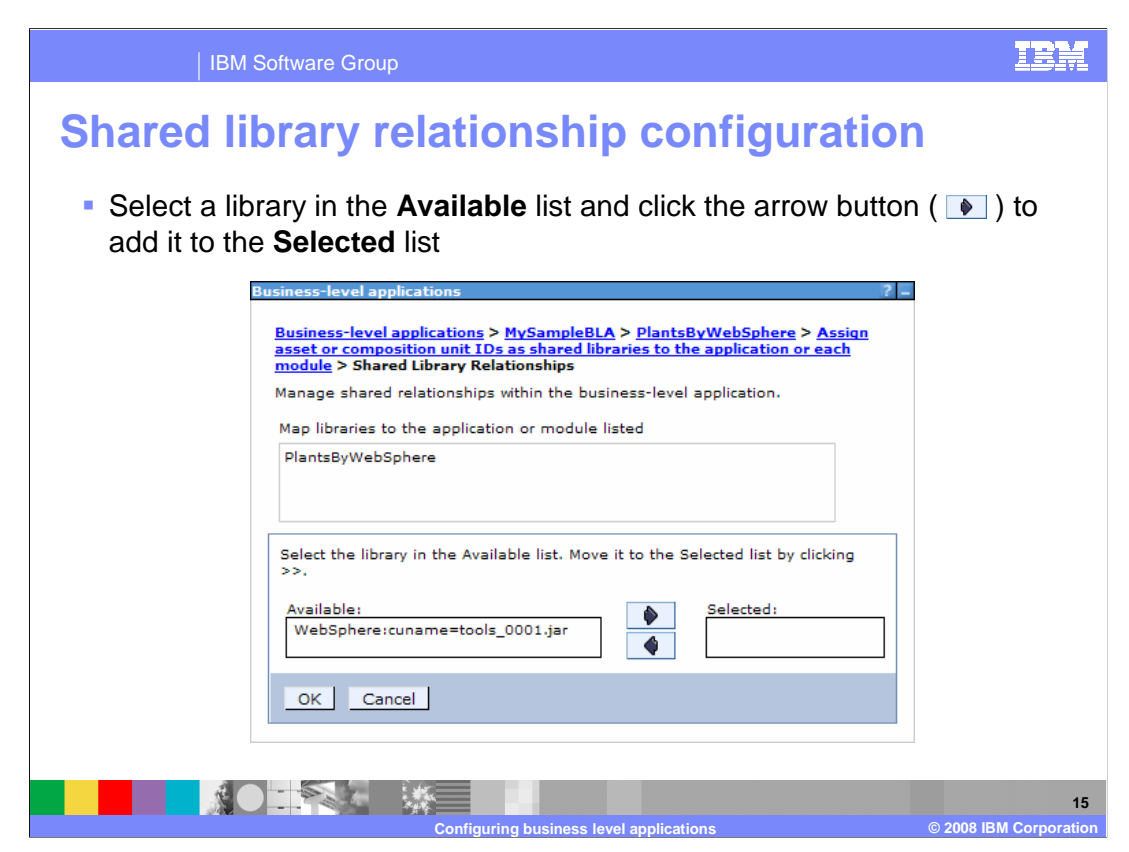

 You will then be shown this panel, which displays the available shared libraries, and lets you choose them by using the arrows to add them to the "selected" list.

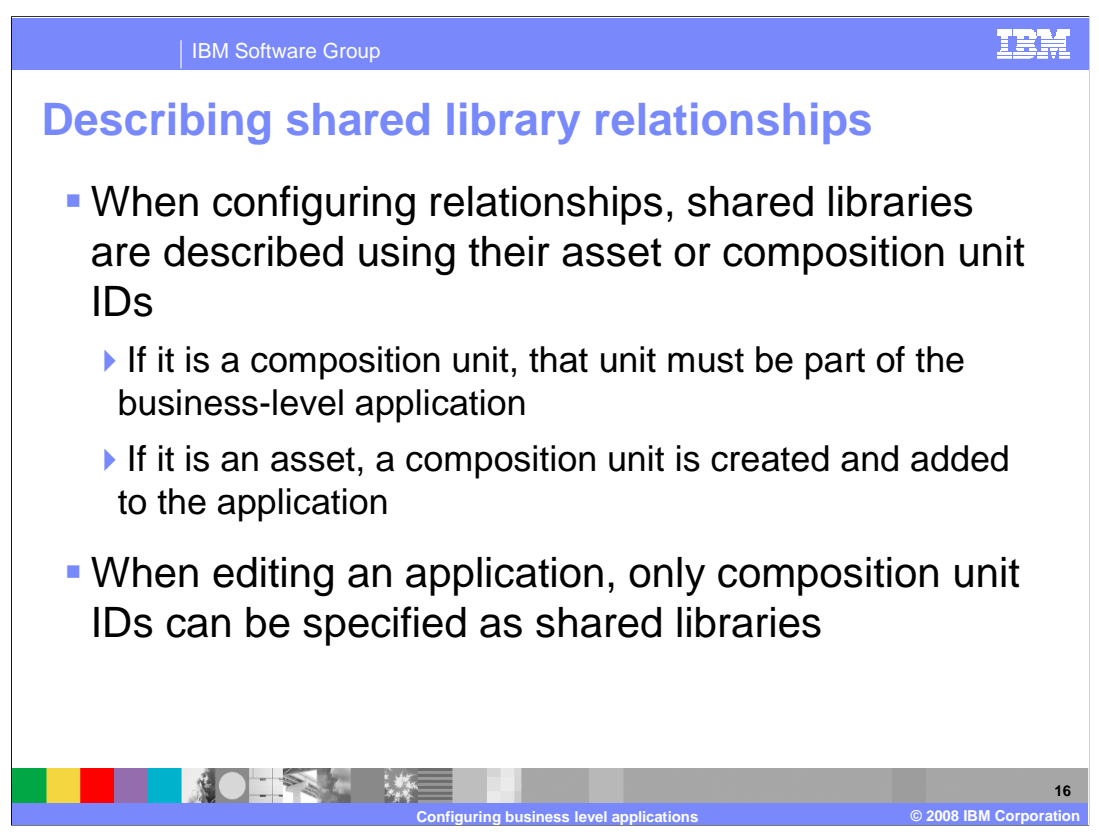

 To define a relationship with a shared library, that relationship is described using a composition unit. If a composition unit is already part of the business-level application, you can refer to that composition unit. If you define an asset as a shared library, a composition unit will be created and added to the application.

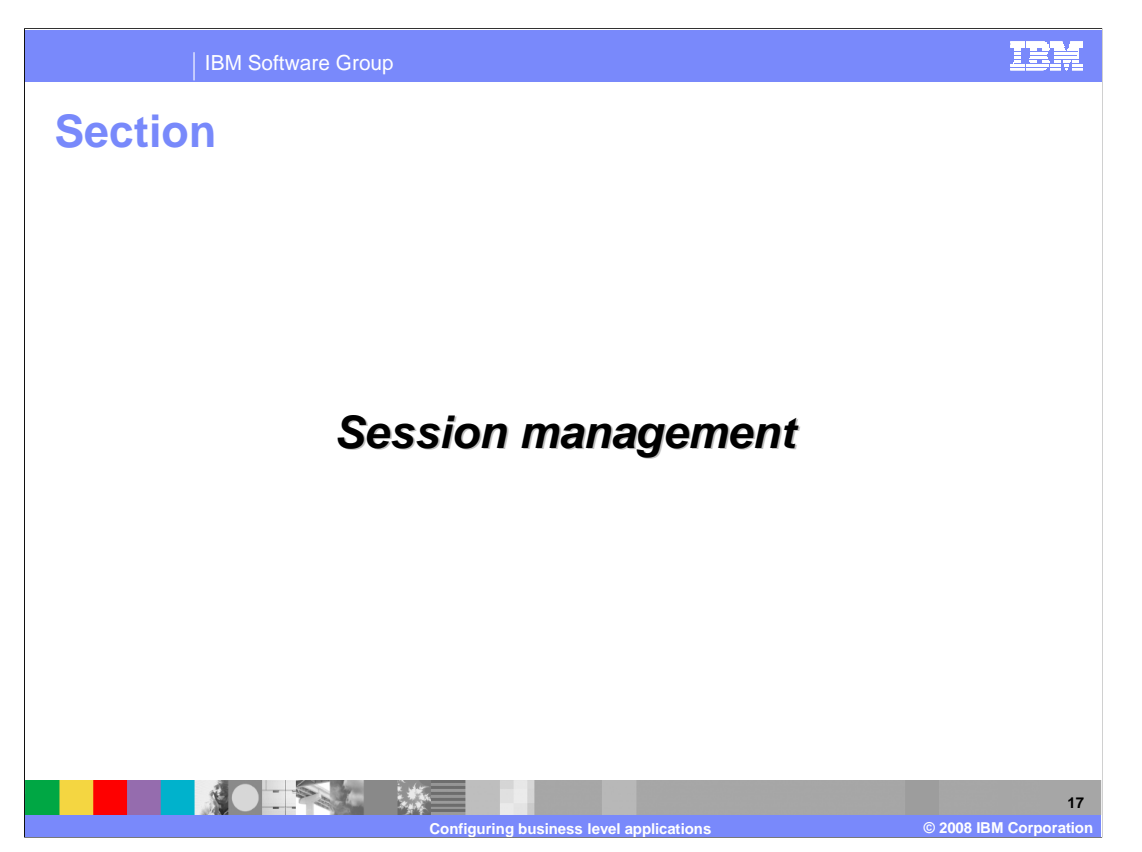

This section will cover session management.

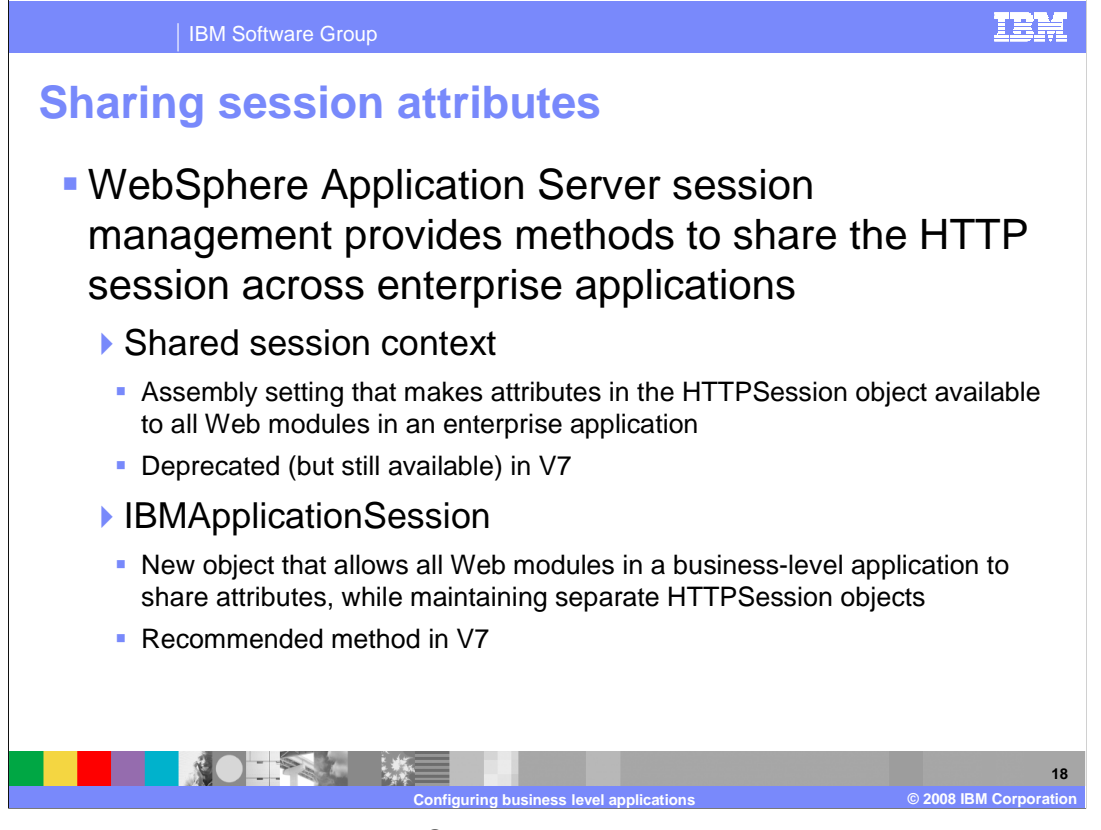

 There are two ways to share HTTPSession data between Web applications in WebSphere Application Server V7. The shared session context is a setting that can be configured during application assembly that makes attributes in the HTTPSession object available to all Web modules in an enterprise application. This method is deprecated in V7, meaning the capability may be removed in a future release. The IBMApplicationSession is a new object that can be shared by all Web modules in a business-level application. This approach is preferred, because it gives the Web modules access to a shared session object, while they also each maintain separate, non-shared HTTPSession objects. Note that both of these methods are WebSphere-specific.

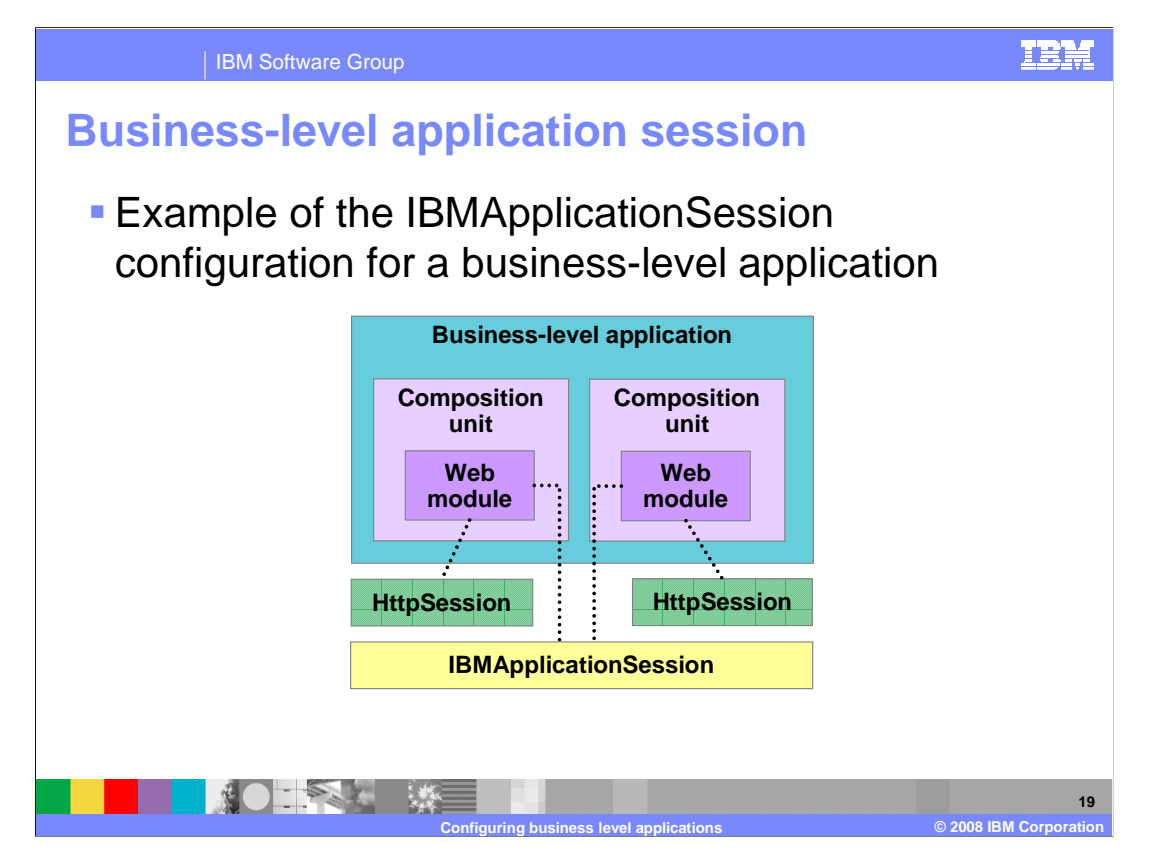

 In this example, a business-level application contains two Web modules. When this is the case, each of them has its own, unshared HTTPSession, and the IBMApplicationSession is shared by the Web modules.

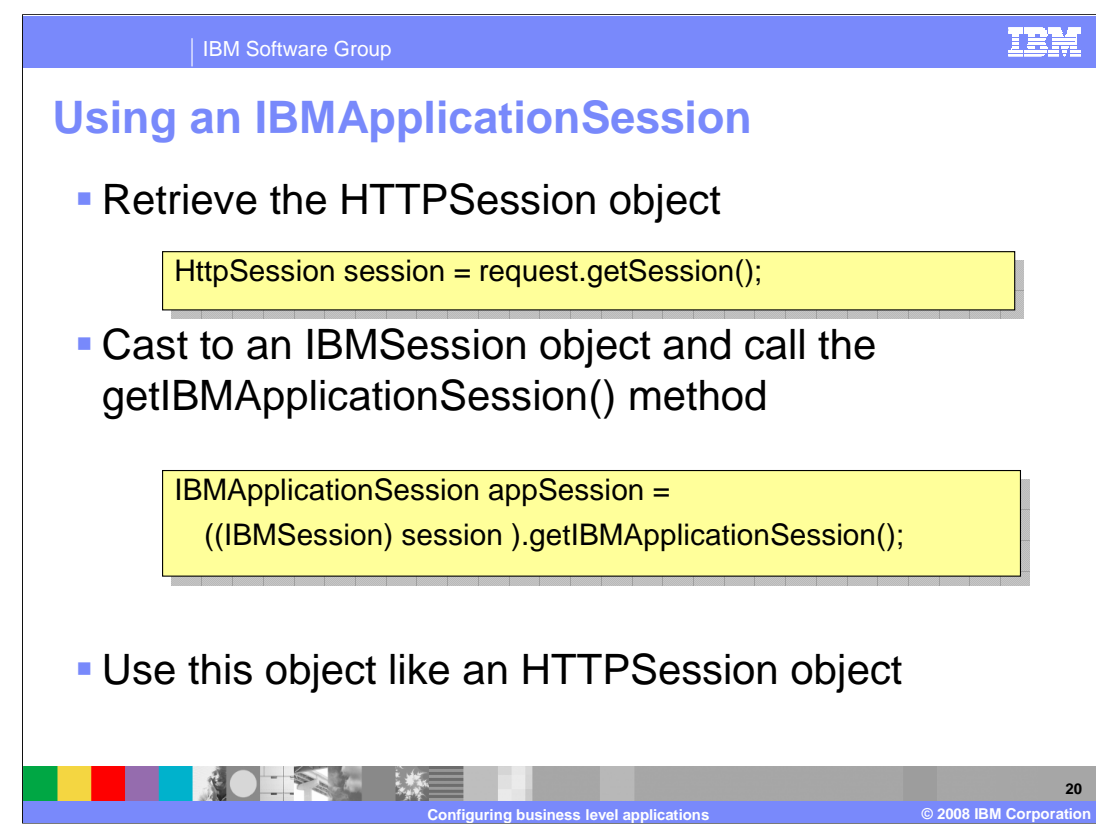

 To access an IBMApplicationSession object from your Web application, first retrieve the HTTPSession object. Then cast that object to an IBMSession object, and call the getIBMApplicationSession() method, which will return an IBMApplicationSessionObject. You can use this object just as you normally use an HTTPSession object.

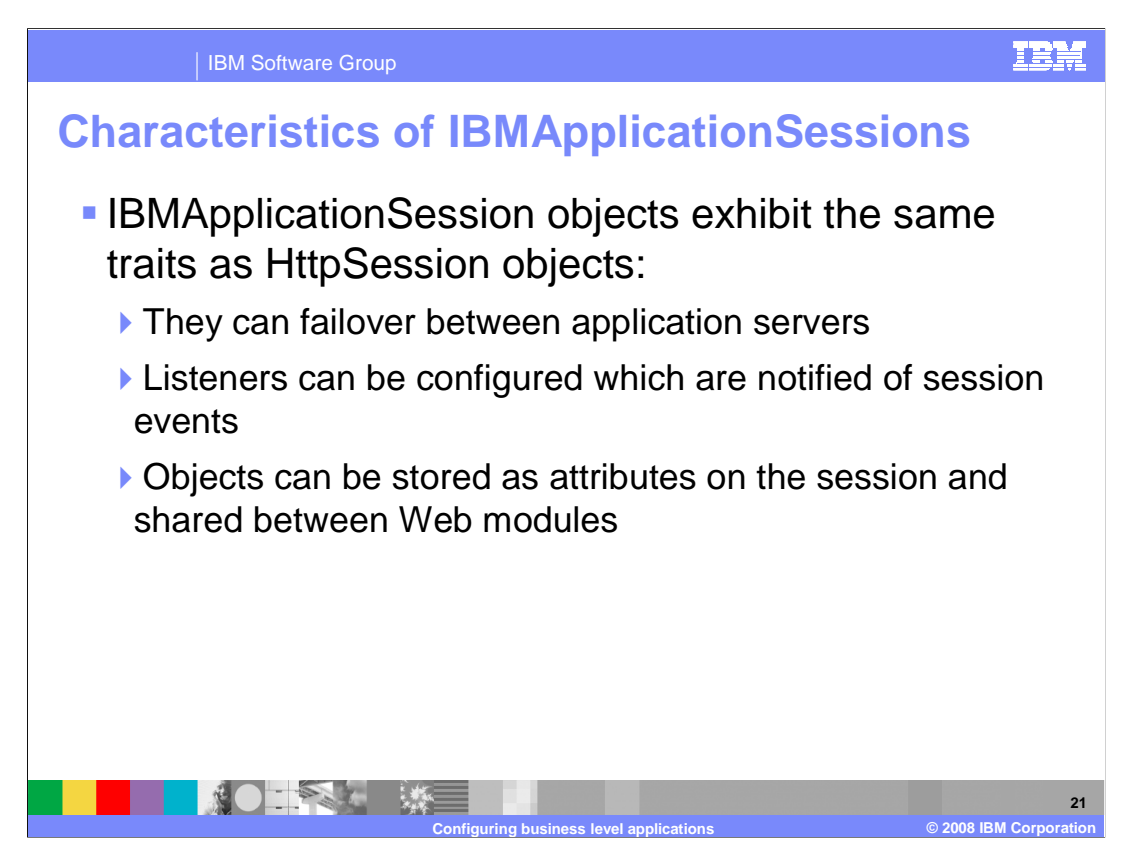

 IBMApplicationSessions share the same characteristics as HTTPSessions. They support failover to other application servers, session event listeners, and object storage for sharing between Web modules.

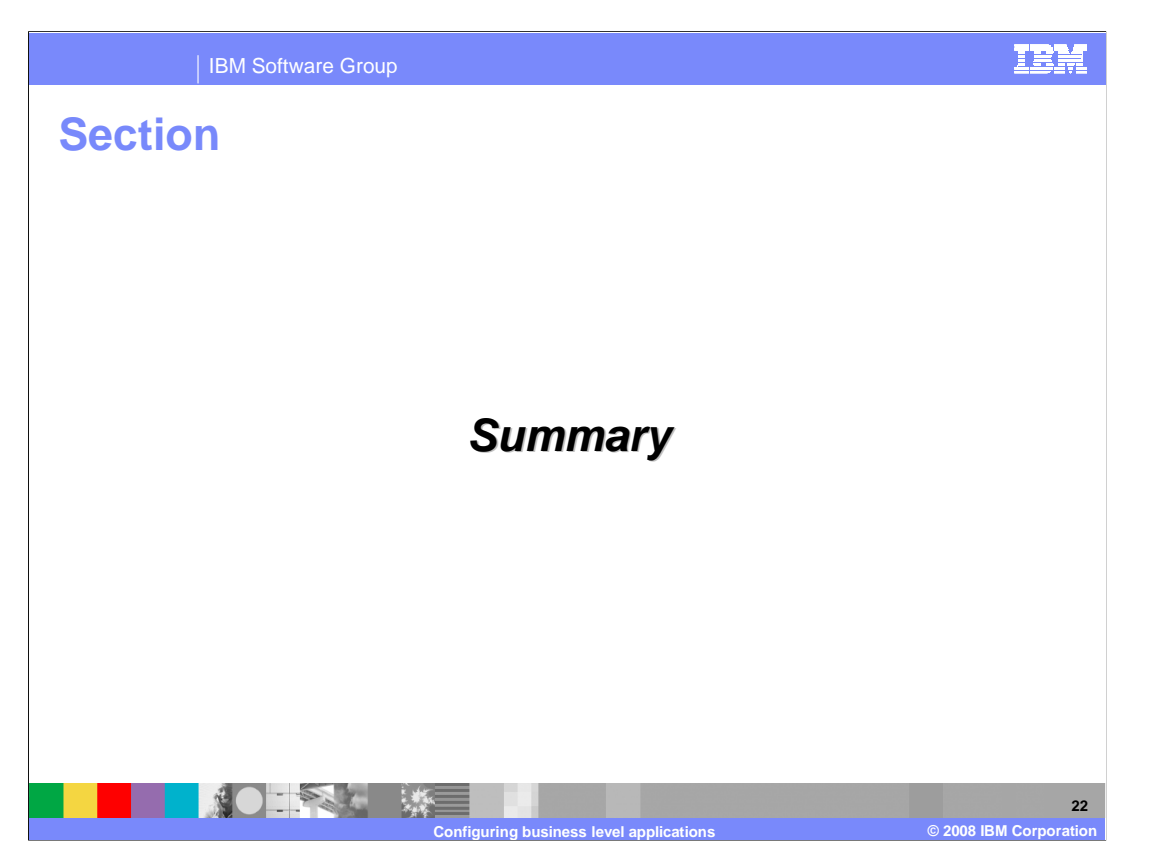

This section will summarize the presentation.

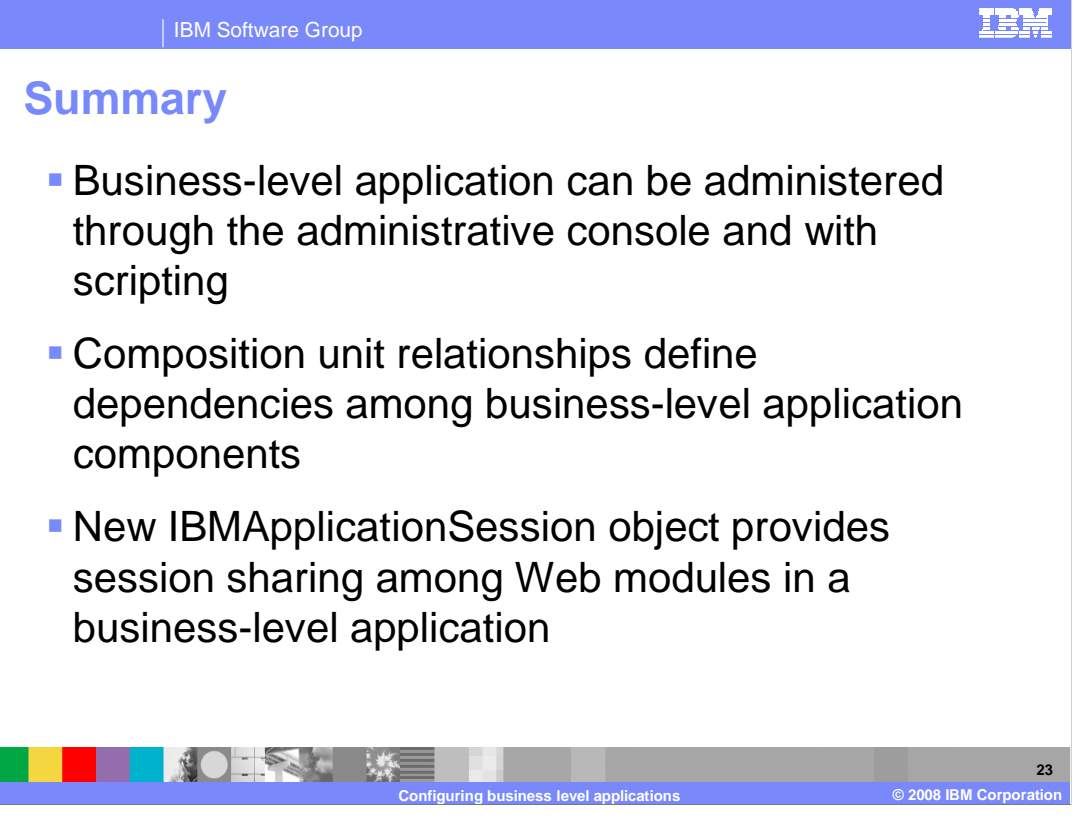

 Business-level applications are a new feature in WebSphere Application Server that enable logical grouping of multiple assets, such as enterprise applications and shared libraries. These relationships can be defined using the administrative console and wsadmin. You have seen how to create and manage assets and business-level applications, and how the new IBMApplicationSession object can be used to share data across Web modules.

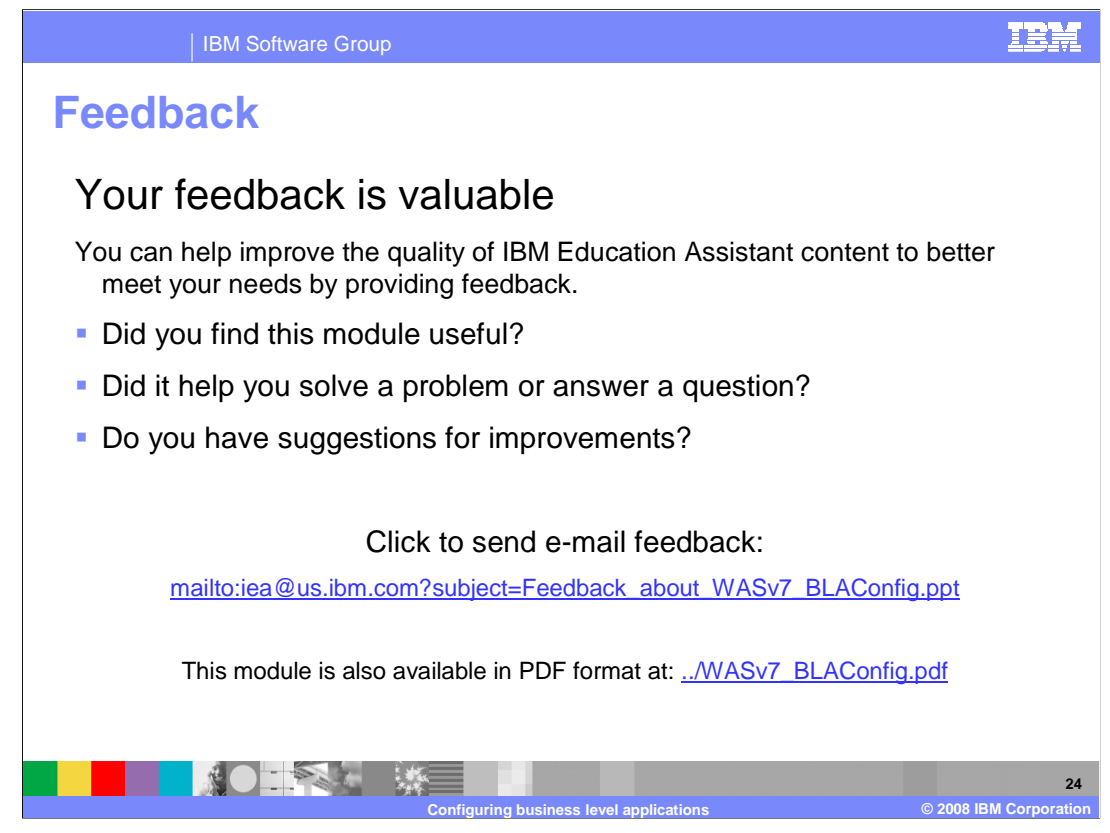

 You can help improve the quality of IBM Education Assistant content by providing feedback.

**IBM Software Group** 

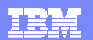

## **Trademarks, copyrights, and disclaimers Trademarks, copyrights, and disclaimers**

The following terms are trademarks or registered trademarks of International Business Machines Corporation in the United States, other countries, or both: IBM WebSphere

A current list of other IBM trademarks is available on the Web at http://www.ibm.com/le

Product data has been reviewed for accuracy as of the date of initial publication. Product data is subject to change without notice. This document could include technical inaccuracies or typographical errors. IBM may make improvements or changes in the products or programs described herein at any time without notice. Any<br>statements regarding IBM's future direction and intent are s

Information is provided "AS IS" without warranty of any kind. THE INFORMATION PROVIDED IN THIS DOCUMENT IS DISTRIBUTED "AS IS" WITHOUT ANY WARRANTIES OF MERCHANTA, ETHERS FOR A PARTICULAR PURPOSE OR NONINFRINGEMENT. IBM sh

IBM makes no representations or warranties, express or implied, regarding non-IBM products and services.

The provision of the information contained herein is not intended to, and does not, grant any right or license under any IBM patents or copyrights. Inquiries regarding<br>patent or copyright licenses should be made, in writi

IBM Director of Licensing IBM Corporation North Castle Drive Armonk, NY 10504-1785 U.S.A.

Performance is based on measurements and projections using standard IBM benchmarks in a controlled environment. All customers than the measurements and the measurements are researched are presented are presented are presen ratios stated here.

© Copyright International Business Machines Corporation 2008. All rights reserved.

Note to U.S. Government Users - Documentation related to restricted rights-Use, duplication or disclosure is subject to restrictions set forth in GSA ADP Schedule Contract and IBM Corp.

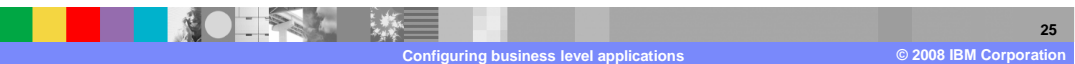